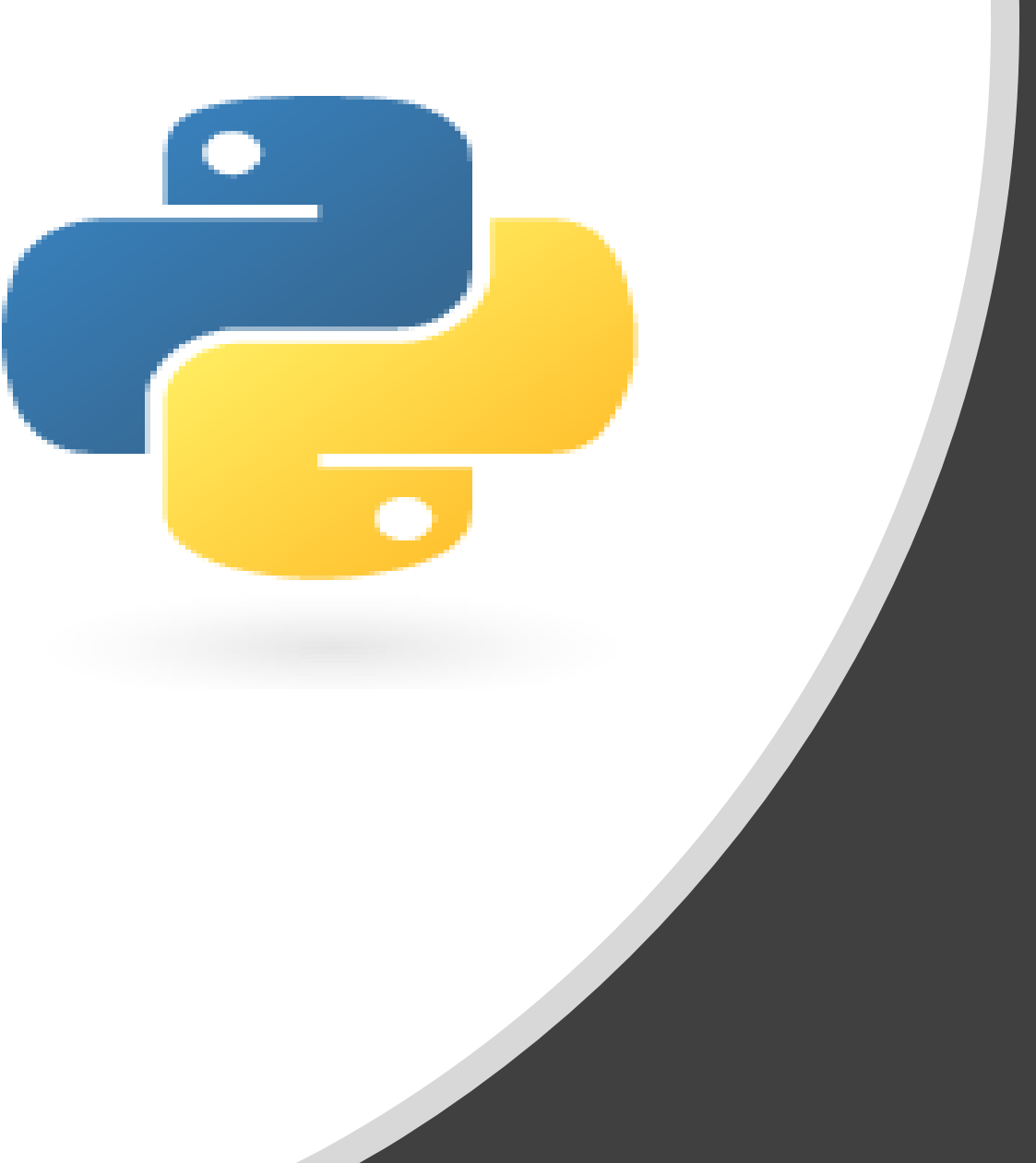

# Python in 10 minutes

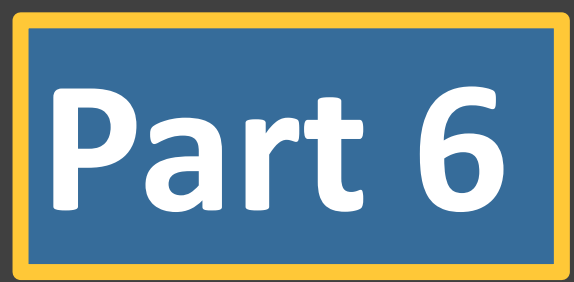

Dr. Mark Williamson, PhD

Biostatistics, Epidemiology, and Research Design Core (BERDC) Dakota Cancer Collaborative on Translational Activity (DaCCoTA) University of North Dakota (UND)

### Purpose:

- Quick, bite-size guides to basic usage and tasks in Python
- I'm no expert, I've just used it for various tasks, and it has made my life easier and allowed me to do things I couldn't manually
- I'd like to share that working knowledge with you

### Lesson 6: Editing data

 $\theta$  Last time, we learned different ways to extract specific data and add it to lists, dictionaries, and new files. Today, we'll dive more into editing data. We'll examine how to:

- 1) manage whitespace
- 2) add content
- 3) delete content
- 4) change content

### Lesson 6: The Dataset in Question

#### Fasta file of 16S rDNA from Archaea

- 116 sequences from the silva database (<https://www.arb-silva.de/>)
- Halobacteria -> Halobaterales -> Haloadaptaceae -> Haladaptatus
- Available at: [https://med.und.edu/daccota/files/docs/ber](https://med.und.edu/daccota/files/docs/berdc_docs/haladaptatus_16s.txt) dc\_docs/haladaptatus\_16s.txt

#### **First Entry**

>AB663345.1.1471 Archaea;Halobacterota;Halobacteria;Halobacterales;Haloadaptaceae;Haladaptatus;Haladaptatus cibarius

AUUCUGGUUGAUCCUGCCAGAGGCCAUUGCUAUUGGAGUUCGAUUUAGCCAUGCUAGUUGCACGAACUUAGAUUCGUAGC GGAAAGCUCAGUAACACGUGAUCAAACUACCCUAUAGACCAGCAUAACCUCGGGAAACUGAGGCUAAUACUGGAUAACGC UCCUACGUUUGAAUACGGGGAGCCGGAAACGCUCCGGCGCUAUAGGAUGUGAUUGCGGCCGAUUAGGUAGACGGUGGGGU AACGGCCCACCGUGCCGAUAAUCGGUACGGGUUGUGAGAGCAAGAGCCCGGAGAUGGAUUCUGAGACAAGAAUCCAGGCC CUACGGGGCGCAGCAGGCGCGAAAACUUUACACUGCACGACAGUGCGAUAAGGGAACUCCAAGUGCGAGGGCAUAUAGUC CUCGCUUUUGUGUAUCGUAAGGUGGUACACGAAUAAGAGCUGGGCAAGACCGGUGCCAGCCGCCGCGGUAAUACCGGCAG CUCGAGUGAUGGCCAAUUUUAUUGGGCCUAAAGCGUCCGUAGCCUGCCAGACAGGUCCGUCGGGAAAUCUGCUCGCUCAA CGAGCAGGCGUCCGGCGGAAACCAGCUGGCUUGGGGCCGGAAGACCCAAGGGGUACGUCUGGGGUAGGAGUGAAAUCCUG UAAUCCUAGACGGACCACCGAUCGCGAAAGCACCUUGGGAGGACGGACCCGACGGUGAGGGACGAAAGCUAGGGUCACGA ACCGGAUUAGAUACCCGGGUAGUCCUAGCUGUAAACGAUGCUCGCUAGGUGUGGCACAGGCUACGAGCCUGUGCUGUGCC ACAGUGAAGACGUAAGCGAGCCGCCUGGGAAGUACGUCUGCAAGGAUGAAACUUAAAGGAAUUGGCGGGGGAGCACUACA ACCGGAGGAGCCUGCGGUUUAAUUGGACUCAACGCCGGACAUCUCACCAGCACCGACAAUAGCUGUGACGGUCAGUUUGA UGAGCUUACUAGAGCUUUUGAGAGGAGGUGCAUGGCCGCCGUCAGCUCGUACCGUGAGGCAUCCUGUUAAGUCAGGCAAC GAGCGAGAUCCGCGUCCGUAAUUGCCAGCAGCACCCUUGUGGUGGCUGGGUACAUUACGGAGACUGCCGCUGCUAAAGCG GAGGAAGGAACGGGCAACGGUAGGUCAGCAUGCCCCGAAUGUGCUGGGCUACACGCGGGCUACAAUGGCCAAGACAAUGG GUUCCAACCCCGAGAGGGGACGGUAAUCUCCGAAACUUGGUCGUAGUUCGGAUUGAGGGCUGAAACUCGCCCUCAUGAAG CUGGAUUCGGUAGUAAUCGCGCUUCAGCAGAGCGCGGUGAAUACGUCCCUGCUCCUUGCACACACCGCCCGUCAAAGCAC CCGAGUGAGGUCCGGAUGAGGCCAUCAGGCGAUGGUCGAAUCUGGGCUUCGCAAGGGGGCUUAAGUCGUAACAAGGUAGC CGUAGGGGAAUCUGCGGCUGGAUCACCUCCU

# Lesson 6: Whitespace management

#### **Goal**: Remove and add whitespace

#### **Procedure**

- Download the dataset and change it from a .txt to .fasta file (File-> Save As -> File name: haladaptatus.fasta, Save as type: All Files)
- Open Python and start a new file
- Create a **path** and **file** variable, and two outfiles

#### *#add tab whitespace to sequence lines*

- Create a for-loop for each line
- Create an if-else statement that checks if ">" is in the line (indicates a header) and writes the to the outfile as normal if true
- Else, write to the outfile with a tab  $'$ ( $t'$ ) followed by the line
- Close the outfile and view it in Notepad or Excel -> *Notepad will show the sequences tab-indented, while in Excel, the sequences will be indented by one column*

#### *#add new line whitespace to headers and remove them from sequences*

- This time, have the if-else statement add a new line  $('n')$  to the header and for the rest of the lines (sequences), strip the new line
- Close the outfile and view it in Excel -> *all the sequences will be one line*

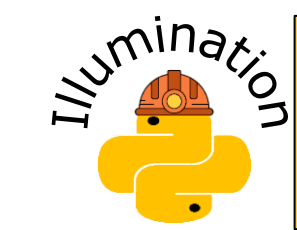

**Whitespace is the term for characters used for spacing in python. They are invisible in a typical document (.doc, .txt, .xlsx, etc.) but show up in python and are important to deal with in certain situations. The two most relevant are \t (tab) and \n (new line).**

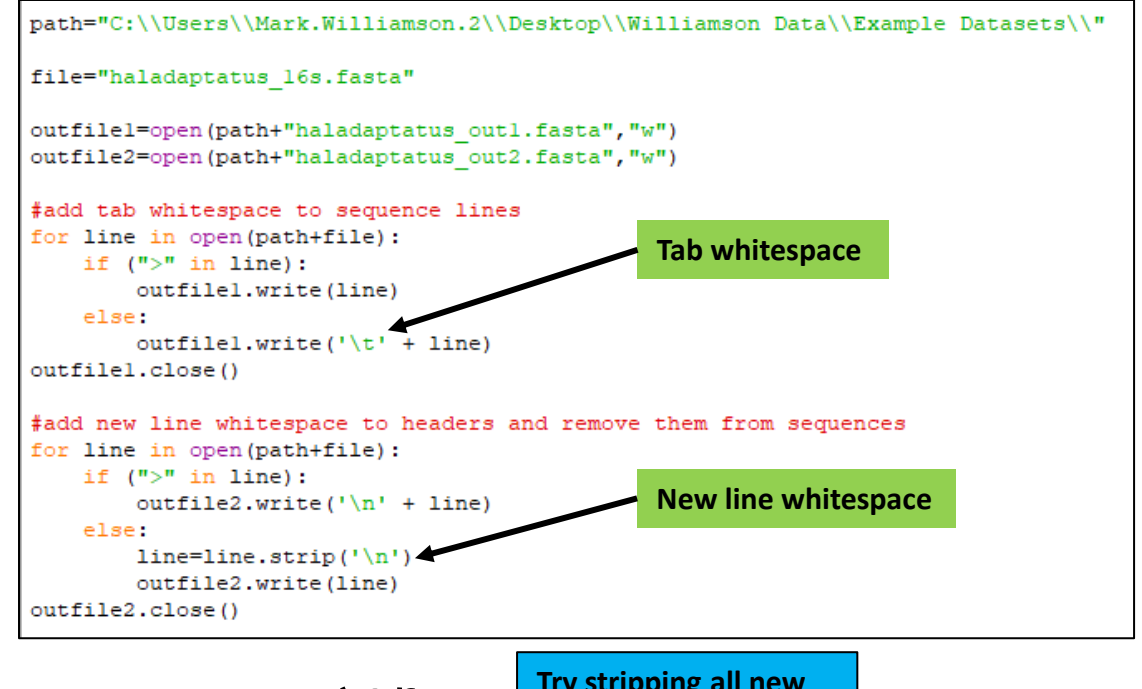

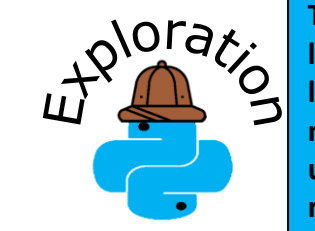

**Try stripping all new lines ('\n') from all lines and write it to a new file. Then open it up in Excel to see the results**

### Lesson 6: Adding content

#### **Goal**: Add content to the headers

#### **Procedure**

- Create a new outfile and a variable called **sample** num and set it to 0
- Inside a for-loop for each line, create an if-else statement that checks if ">" is in the line
- If true:
	- Add 1 to **sample\_num**
	- Then, edit the line by stripping the new line whitespace and the '>' string from it
	- Next, further edit by adding a string (>sample\_), a string of the **sample\_num**, a string of a semicolon, and ending with another string (;16S sequence), and a new line whitespace
	- Finally, write all that to the outfile
- If false, simply write the line to the outfile

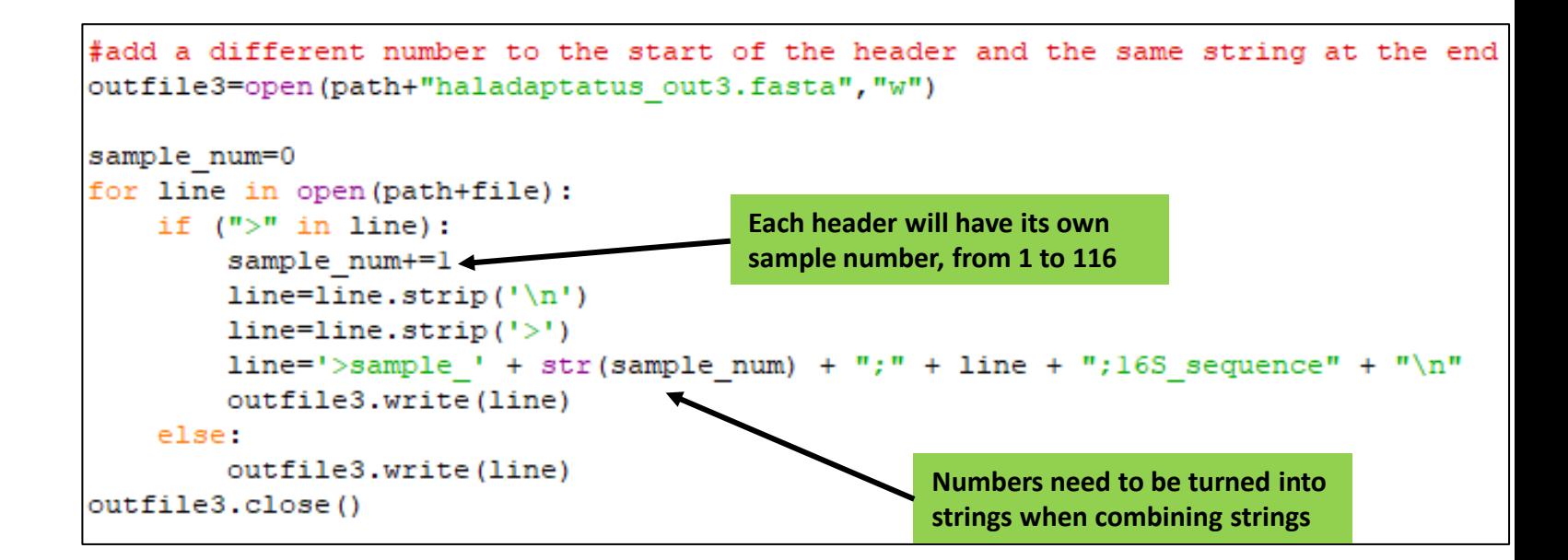

# Lesson 6: Subtracting content

#### **Goal**: Subtract content from the headers and sequences

#### **Procedure**

- Create a new outfile and the variables **seq\_status** (=False), **seq\_num** (=0), and **seq\_subset**  $($ =")
- Inside a for-loop for each line, create an if-else statement that checks if ">" is in the line
- If true:
	- Set **seq\_num** to 0 and **seq\_status** to True
	- Split the header into seven variables using line.split
	- Strip " Archaea" from **seq\_id** and the new line whitespace from **species**
	- Create a new header that only includes the modified **seq\_id** and **species**, followed by a new line whitespace and write this to the outfile
- If false:
	- Create an if-else statement that check to see if **seq\_status** is true
	- If true:
		- Strip the whitespace from the line and create another if-else statement
			- If the length of **seq\_subset** is less than 200, add the line to **seq\_subset**
			- Otherwise, create a new variable with only the first 200 bases, write that to the outfile and set **seq\_statu**s to False

• If false, pass

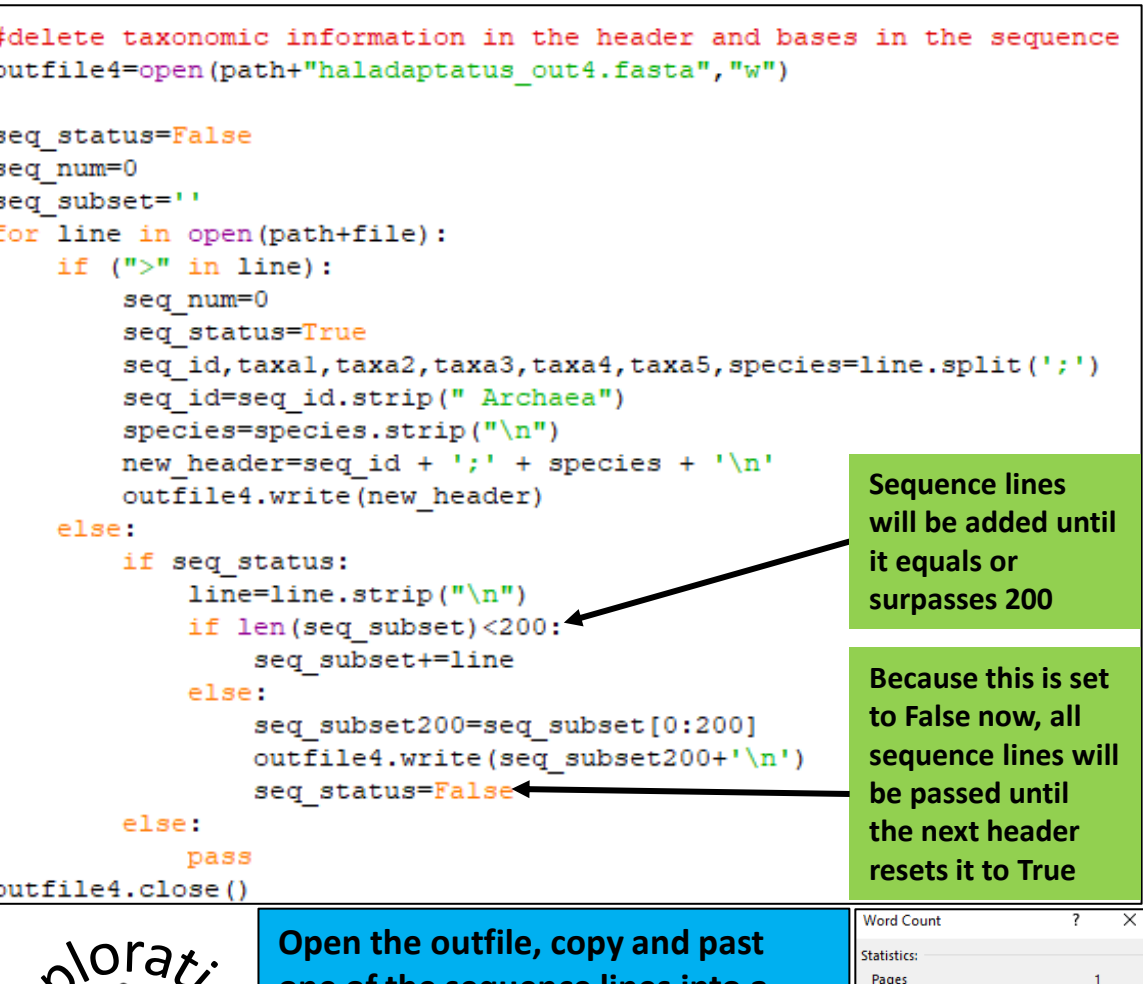

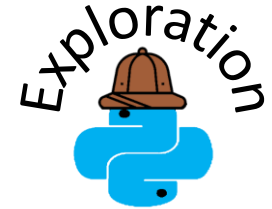

**one of the sequence lines into a word document, and check the number of characters using the review tool. It should equal 200.**

Words Characters (no spaces)

Paragraph Lines

**Characters (with spaces** 

 $\boxdot$  Include textboxes, footnotes and endnote

200

200

Close

# Lesson 6: Changing content

**Goal**: Change all 'U' bases to 'T' in the sequences

#### **Procedure**

- Create a new outfile
- Inside a for-loop for each line, create an if-else statement that checks if ">" is in the line
- If true:
	- write the line to the outfile as normal
- If false:
	- Create a new variable called **line2** and replace all instances of 'U' with 'T'
	- Write **line2** to the outfile

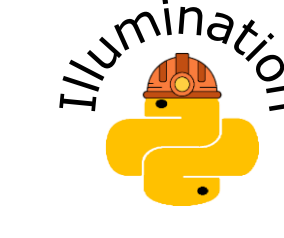

**Biopython [\(https://biopython.org/](https://biopython.org/)) is an add-on that is useful for genomic data. It has a variety of functions, including back\_transcribe(), which is what this example is doing manually.**

```
#change all bases of 'U' to 'T'
outfile5=open(path+"haladaptatus out5.fasta","w")
for line in open(path+file):
    if (">" in line):
         outfile5.write(line)
    else:
         line2 = Line. replace("U",outfile5.write(line2)
                                      Substrings in a string can be replaced 
outfile5.close()
                                      using STRING.replace("OLD", "NEW")
```
# Lesson 6: Changing content cont.

**Goal**: Change the headers by shortening the sequence ID, Goal: Change the headers by shortening the sequence ID, Shange any spaces into underscore, and change semicolons into dollar signs

#### **Procedure**

- Create a new outfile
- Inside a for-loop for each line, create an if-else statement that checks if ">" is in the line
- If true:
	- Split the line into **seq\_id** and **taxa** by the string " Archaea"
	- Shorten **seq id** by splitting by a period and only including the first split [0]
	- In taxa, use .replace() for both spaces and semicolons to turn them into underscores or double dollar signs, respectively
	- Write the resulting **seq\_id** and **taxa** to the outfile with '\$\$' between them
- If false:
	- write the line to the outfile as normal

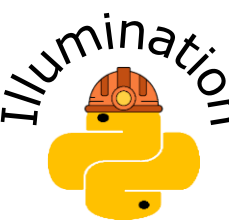

**There are times where it is very useful to change one string to another (; -> \$\$). For example, some procedures only recognize certain syntax, or you may want to avoid splitting with a commonly used symbol because it would split in incorrect places.**

```
#change header to shorten ID, change spaces into underscores,
   and change semicolons into dollar signs
outfile6=open(path+"haladaptatus out6.fasta", "w")
for line in open (path+file) :
    if (">" in line):
        seq id, taxa=line.split(" Archaea;"),
                                                   Splitting by this 
        seq id short=seq id.split('.')[0]
                                                    string also effectively 
        taxa=taxa.replace("", "")gets rid of it
        taxa=taxa.replace(";", "$$")
        outfile6.write(seq id short +
                                               + taxa)
    else:
```

```
outfile6.write(line)
```
#### outfile6.close()

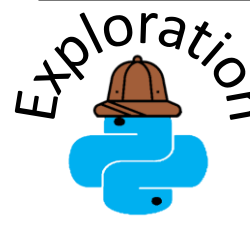

**Try replacing the ";" in the header by your own replacement (ex. "#####" or "|" or even "¯\\_(ツ)\_/¯")**

### Lesson 6: Summary

- Python can edit data for a variety of purposes
- Whitespace can be added or deleted to change how lines of data are formatted in new files
- Content can be added, subtracted, or changed in lines, strings, and other structures
- Please complete a brief, 5-question assessment:

[https://und.qualtrics.com/jfe/form/SV\\_25bRWt0UWqvGEa9](https://und.qualtrics.com/jfe/form/SV_25bRWt0UWqvGEa9)